# **Release Notes for DrayTek VigorAP 912c (UK/Ireland)**

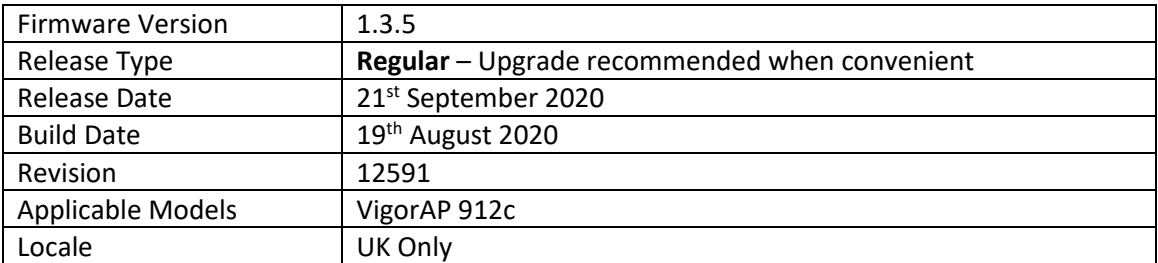

### **New Features**

1. Support for TLS 1.3 Encryption on [System Maintenance] > [Management]

### **Improvements**

- 1. Improved compatibility and stability for Mesh networks
- 2. [Mobile Device Management] > [Station Nearby] vendor information updated
- 3. Mesh Nodes can now have their preferred next 'hop' specified as the "Preferred Uplink" on the [Mesh] > [Mesh Setup] page of an AP operating as a Mesh Node
- 4. Updated wireless chipset drivers to resolve CVE-2019-15126 and CVE-2020-3702
- 5. Disabling 5GHz while AP is running as Mesh Root will now display a warning message
- 6. A note added about the traffic being allowed between 2.4 and 5G bands. Settings can be adjusted in [Wireless LAN] > [Advanced Settings] section
- 7. VigorAP's Reset button can now be disabled in [System Maintenance] > [Management]
- 8. Improvements to [Mesh] > [Basic Configuration Sync / Advanced Configuration Sync] pages
- 9. Updated naming used for wireless security options to Personal (PSK) and Enterprise (802.1x)
- 10. In some specific conditions, wireless clients connected to the AP in Range Extender mode could not obtain an IP from DHCP server/router
- 11. Resolved display issue for Operation Mode on [Quick Start Wizard] page
- 12. Special characters such as '- ' can now be used with Mesh Root administrator password
- 13. Resolved wireless channel display issue on [Wireless LAN] > [General Setup] page
- 14. Improved SNMP functionality

### **Known Issues**

### **Firmware File Types**

The file name of the firmware controls which upgrade type is performed. If the file name is unchanged (e.g. *xxxx*.**all**) then the upgrade will just upgrade the firmware, whereas renaming the firmware to a .**rst** extension will wipe all settings back to factory defaults when upgrading the firmware.

#### **Upgrade Instructions**

It is recommended that you take a configuration backup prior to upgrading the firmware. This can be done from the AP's system maintenance menu.

To upgrade firmware, select *'firmware upgrade'* from the AP's system maintenance menu and select the correct file. The access point will perform the upgrade and automatically reboot once this completes.

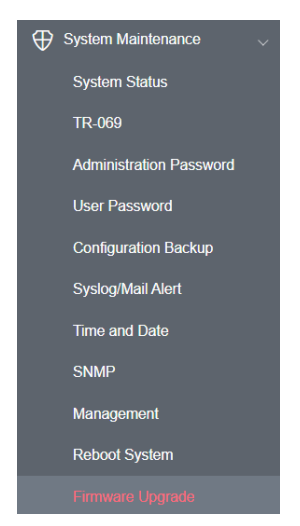

### **Manual Upgrade**

If you cannot access the AP's menu, you can put the AP into 'TFTP' mode by holding the FACTORY RESET button whilst turning the unit on and then use the Firmware Utility. That will enable TFTP mode. TFTP mode is indicated by all LEDs flashing. This mode will also be automatically enabled by the router if there is a firmware/settings abnormality. Upgrading from the web interface is easier.

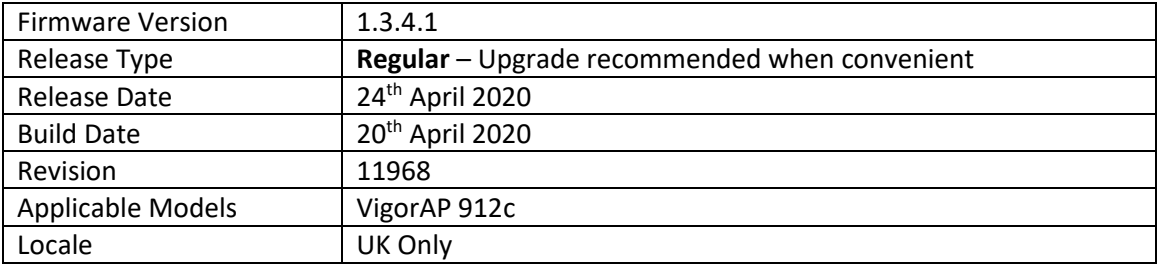

# **New Features**

(None)

# **Improvements**

1. [Diagnostics] > [System Log] page would not open

# **Known Issues**

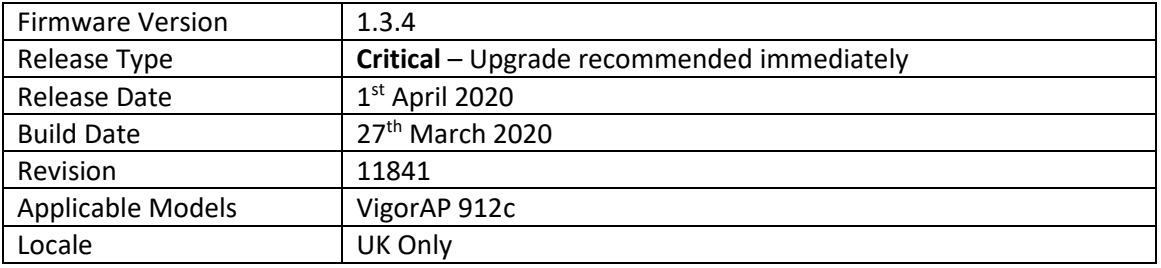

## **New Features**

(None)

# **Improvements**

- 1. Improved SNMP functionality
- 2. Improved WebGUI security

# **Known Issues**

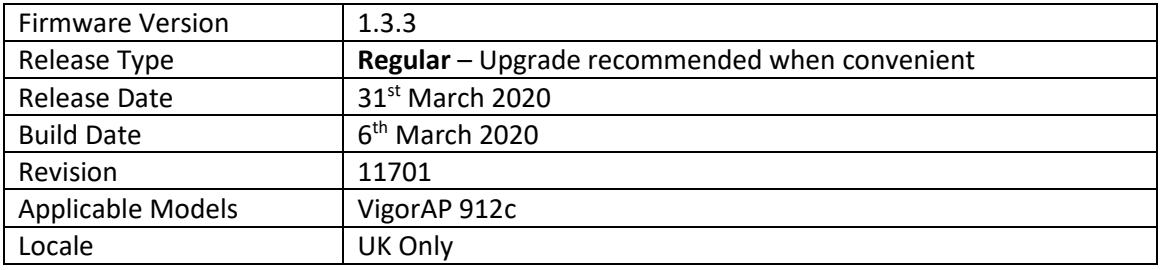

## **New Features**

- 1. Add the options of Access List and Allow management from WLAN on [System Maintenance] > [Management]
- 2. Add the option for enabling / disabling TLS/SSL Encryption Setup on [System Maintenance] > [Management]

### **Improvements**

- 1. [Wireless LAN] > [Station List] window enlarged for the convenience of viewing device information
- 2. Change the colour of the index number on [Application] > [Schedule]
- 3. Mesh network stability improvements
- 4. Improvements to DHCP Server

### **Known Issues**

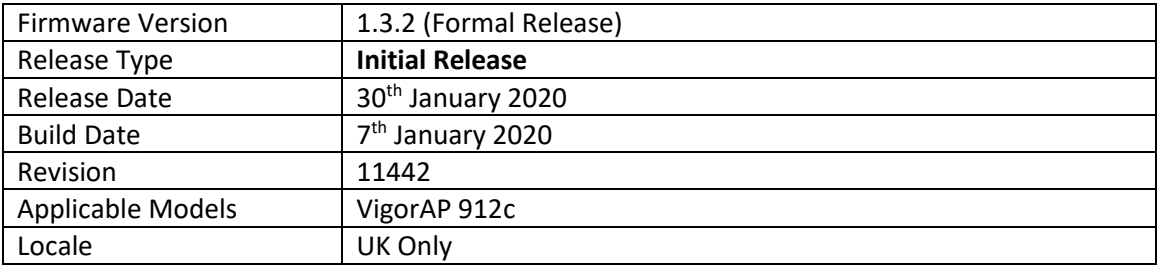

### **First Firmware Release for this model**

**Known Issues**

(None)

**[END OF FILE]**